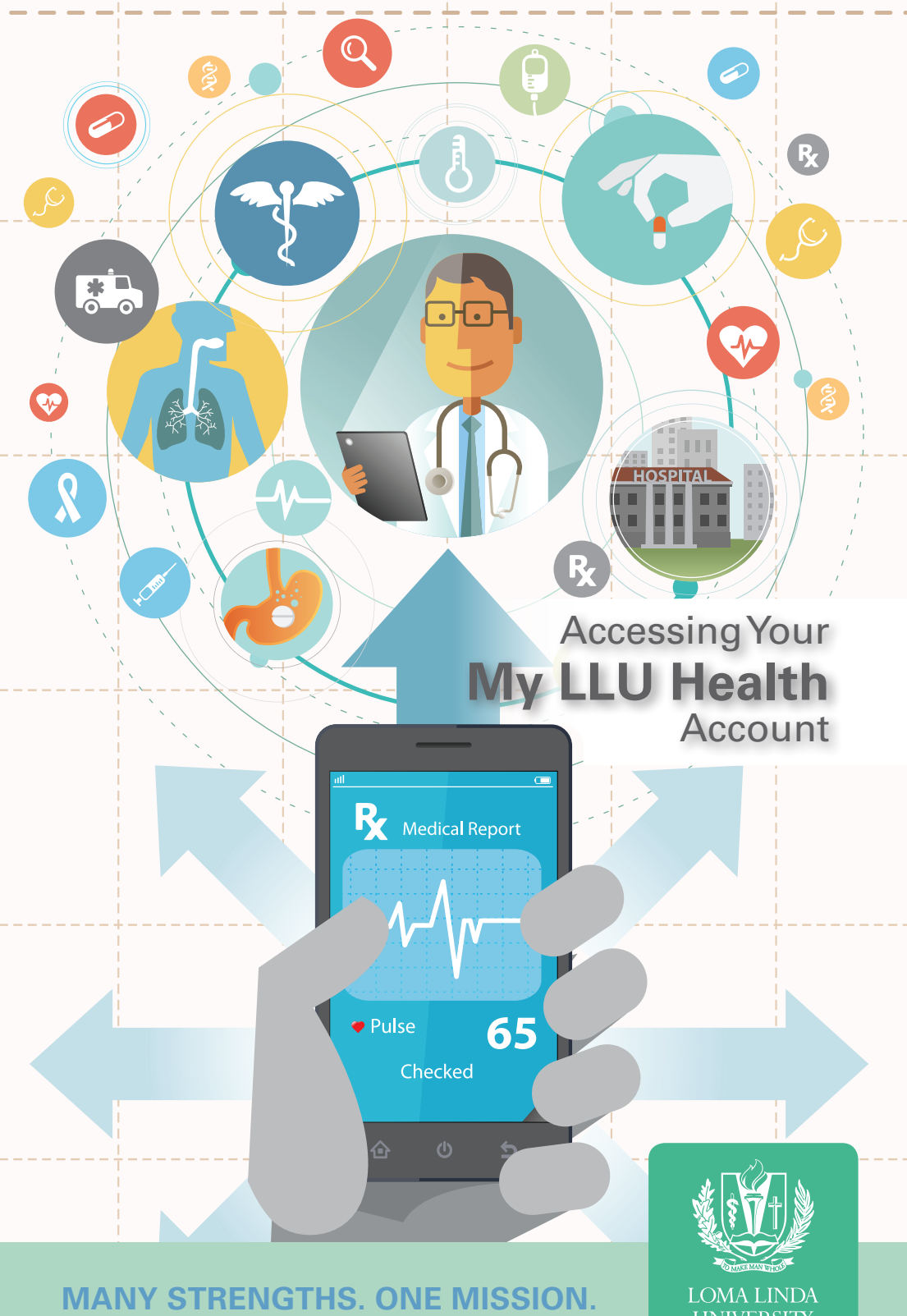

*A Seventh-day Adventist Organization* **| LLUHEALTH.ORG**

**UNIVERSITY HEALTH** 

# **What is My LLU Health?**

My LLU Health offers patients personalized and secure online access to portions of their medical records. It enables you to securely use the Internet to help manage and receive information about your health.

# Creating Your My LLU Health Account

- 1. You will need a secure activation code to create your username and password for your My LLU Health account. You can obtain this code by calling 1-877-558-0090 or you will see it on your After Visit Summary at the conclusion of an appointment with your provider. You need access to a computer connected to the Internet and an up-to-date browser (such as Internet Explorer 7 or later).
- 2. Go to **www.MyLLUHealth.org**
- 3. Click the green "Sign Up Now" button on the opening screen.
- 4. Enter your activation code as it appears on your After Visit Summary. Your code is not case sensitive and you will not need to use this code after you complete the sign up process.
- 5. Enter your **zip code** and **date of birth** in the format shown, using four digits for the year, then click the NEXT button.
- 6. Create a secure My LLU Health **username** and **password**, along with a challenge question and answer to help you recover your password if you forget it in the future.
- 7. Enter your **email address** to receive notifications whenever new information is available in your My LLU Health account; then click the NEXT button.
- 8. Accept the Terms and Conditions to enter your account!

Using your new username and password, login to www.MyLLUHealth.org

Be sure to check out our FAQ page at www.MyLLUHealth.org for more information about your My LLU Health account.

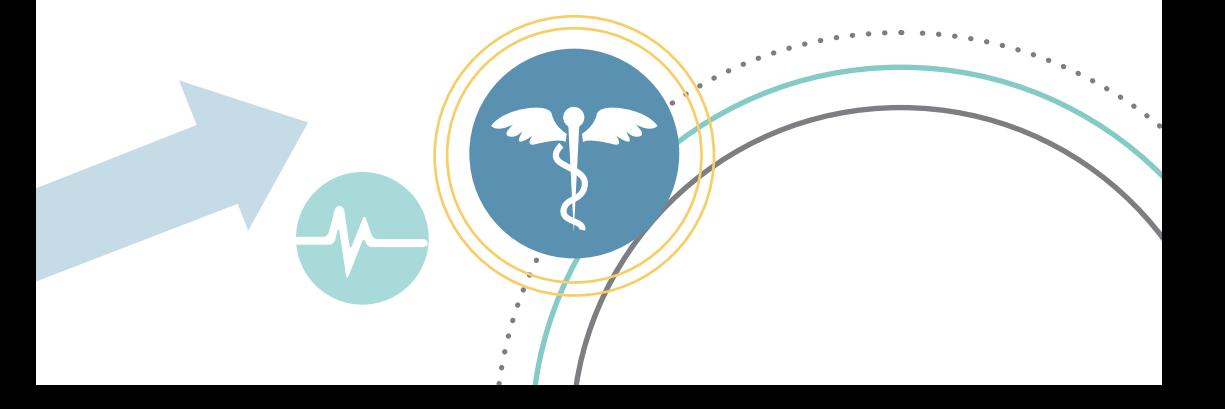

### My LLU Health Goes Mobile

My LLU Health users can securely access their health information with MyChart, a free mobile app developed by Epic Systems Corporation for Apple\* and Android devices. This mobile app provides you access to a portable version of My LLU Health that contains features that are also available in the full web-based version of My LLU Health, including secure messaging with your doctor's office, appointment requests, access to lab results and prescription refill requests.\*\*

Please note that you must first sign up for a My LLU Health account using the full website before you can access your account through the MyChart app on your mobile device.

\* Apple device compatibility note (as of October 2014): Requires iOS 6.1 or later. Compatible with iPhone, iPad and iPod touch

\*\* Online Bill Pay is not available through the mobile app and must be accessed through the full website at https://myLLUHealth.org

#### Downloading the Free MyChart App

- 1. Open up the Apple App Store on your Apple device or the Google Play Store on your Android device
- 2. Search for "MyChart" and select the MyChart app published by Epic
- 3. Install the application on your device

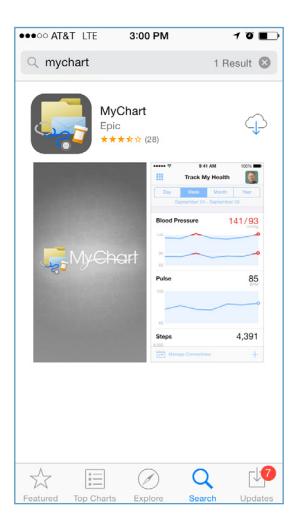

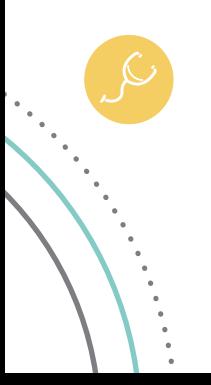

# Logging into My LLU Health Through the MyChart App

- 1. Open the MyChart app on your device
- 2. Accept the End-User License agreement (only appears when you first launch the app)
- 3. When prompted, search for "Loma Linda" and select My LLU Health

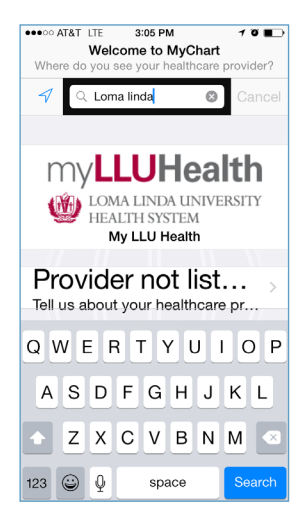

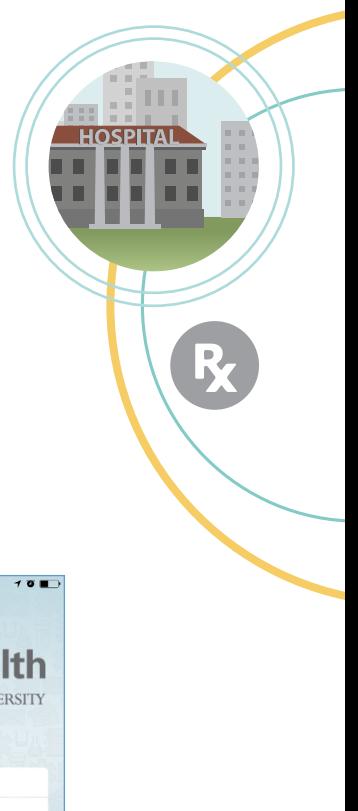

4. Tap the My LLU Health logo to reach the login screen

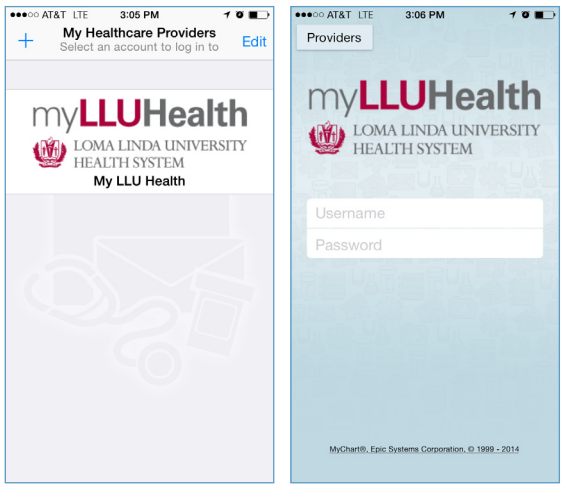

5. Enter your My LLU Health username and password and login to enjoy the mobile app experience!